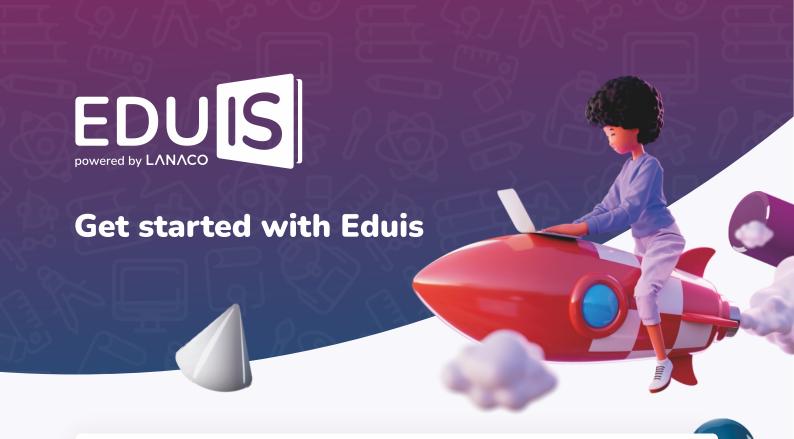

If your school is a user of the Eduis School Management Solution, access to the application is possible via an Internet Browser by entering the address parent.eduisonline.com or via the mobile application for Android and iOS devices:

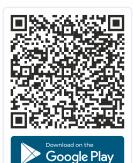

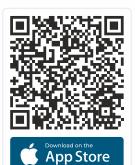

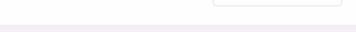

## Procedure for logging into the application:

- **1** Launch the application in an Internet Browser or via a mobile application;
  - **2** Enter the username and password, which you received from your child`s Class Teacher;
- If you are logging into the application for the first time, define a new password after entering the submitted credentials;
  - Once you have defined a new password, click the SIGN IN button and you will get access to the application.

If the school uses the Eduis School Management Solution and you have not received access data, please contact your child's Class Teacher.

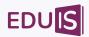